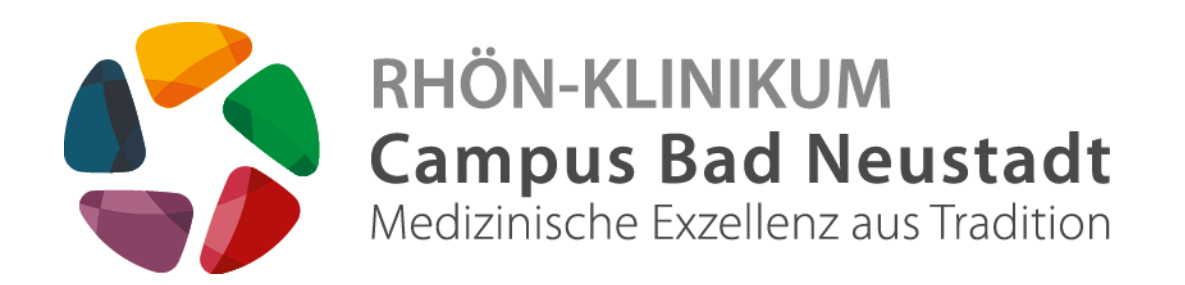

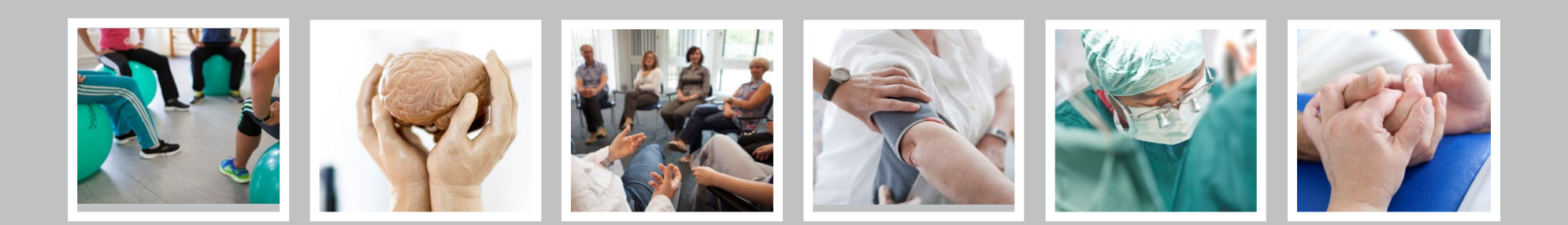

**www.campus-nes.de**

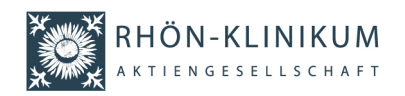

- Das digitale Wegeleitsystem finden Sie am Einfachsten über die Startseite des RHÖN-KLINIKUM Campus Bad Neustadt unter www.campus-nes.de (1)
- Alternativ finden Sie es auch unter dem Menüpunkt Unser Campus > Digitales Wegeleitsystem (2)

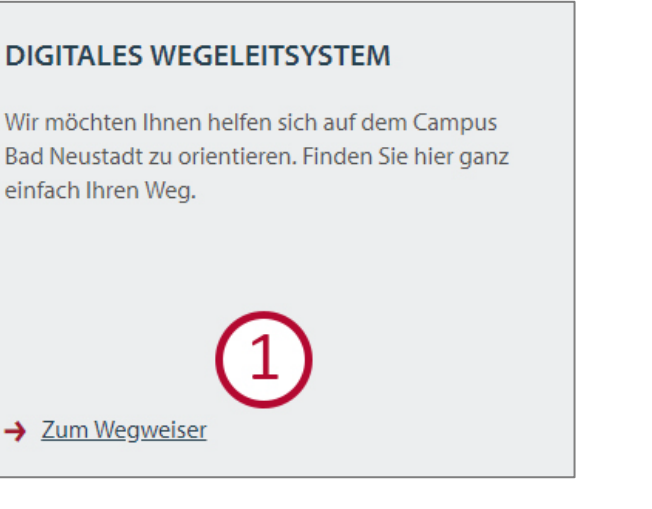

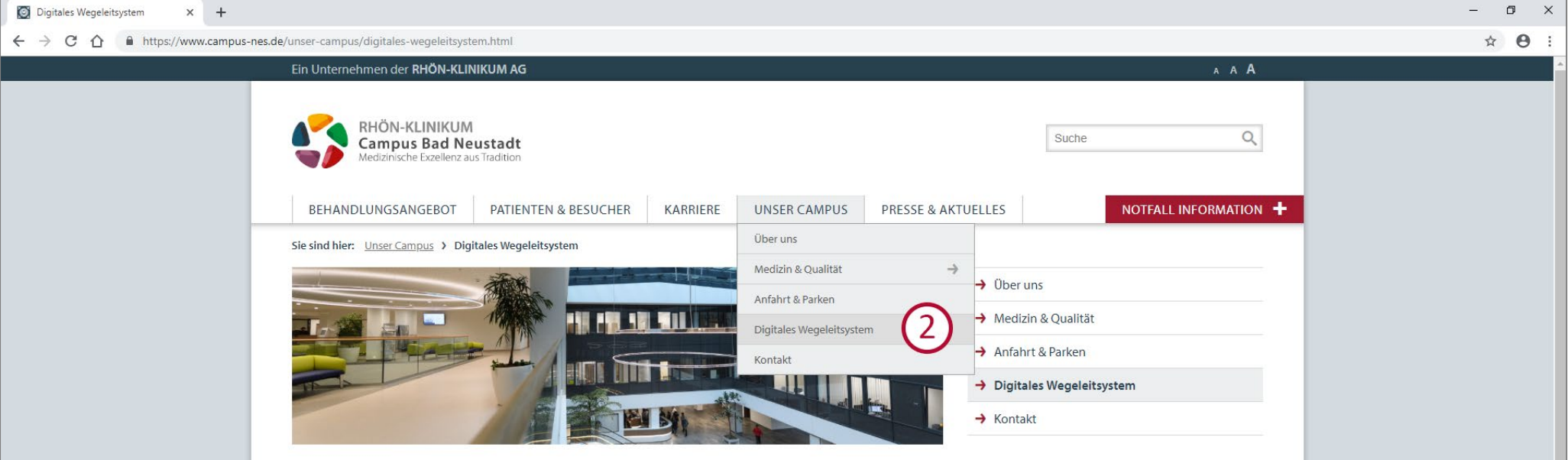

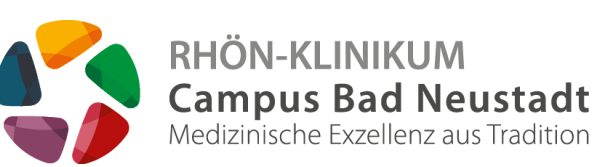

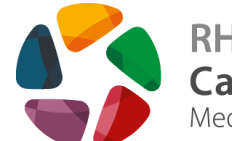

■ Wählen Sie bitte hier (1) ihren Start- und Zielpunkt aus

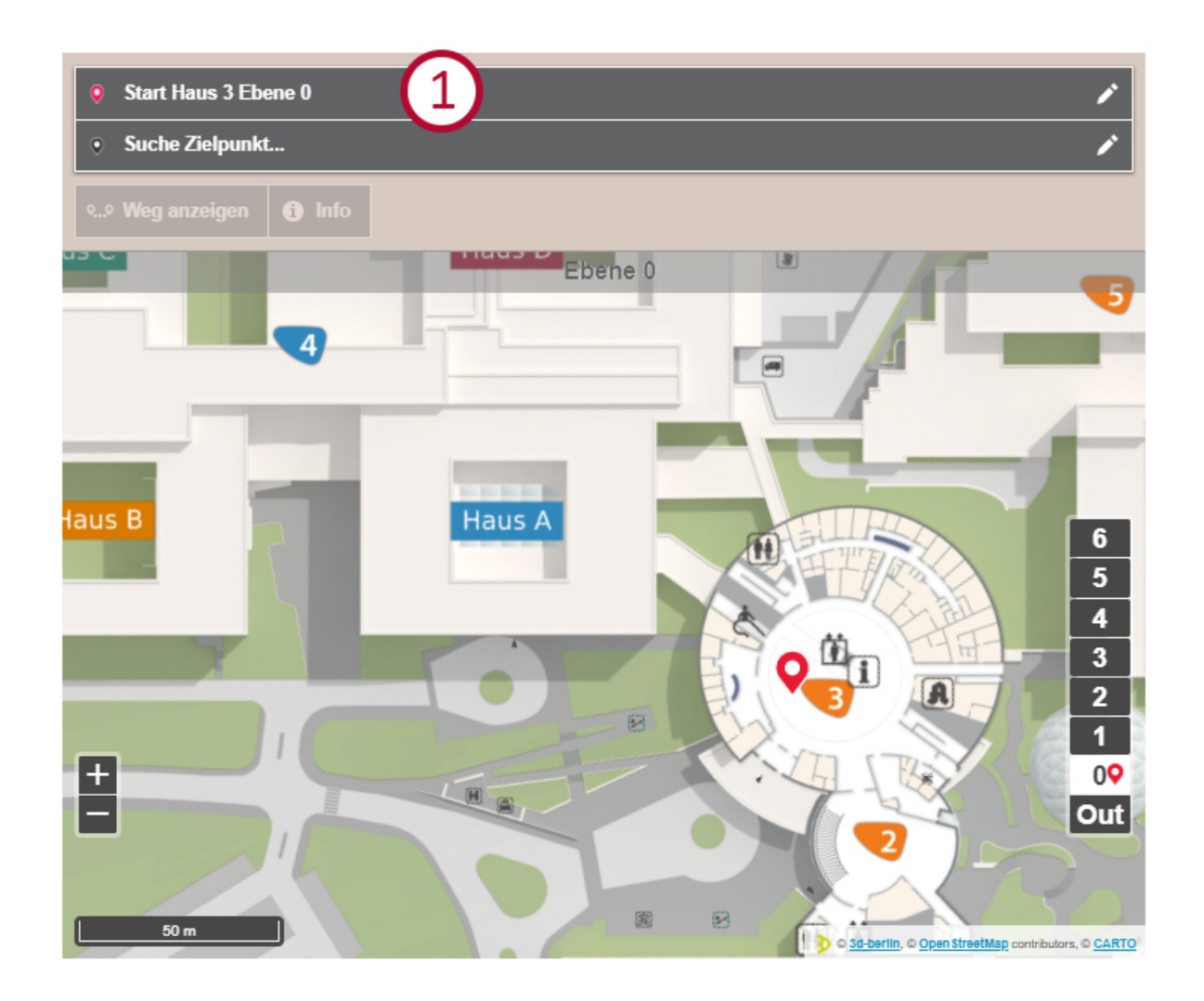

 $\Theta$ 

- In der Auflistung können Sie sich ihren Startpunkt heraussuchen (1), mit Klick auf das Plus-Zeichen (1a) werden Ihnen alle Startpunkte angezeigt
- Alternativ finden Sie ihren Bestimmungsort über die Suchfunktion (2)

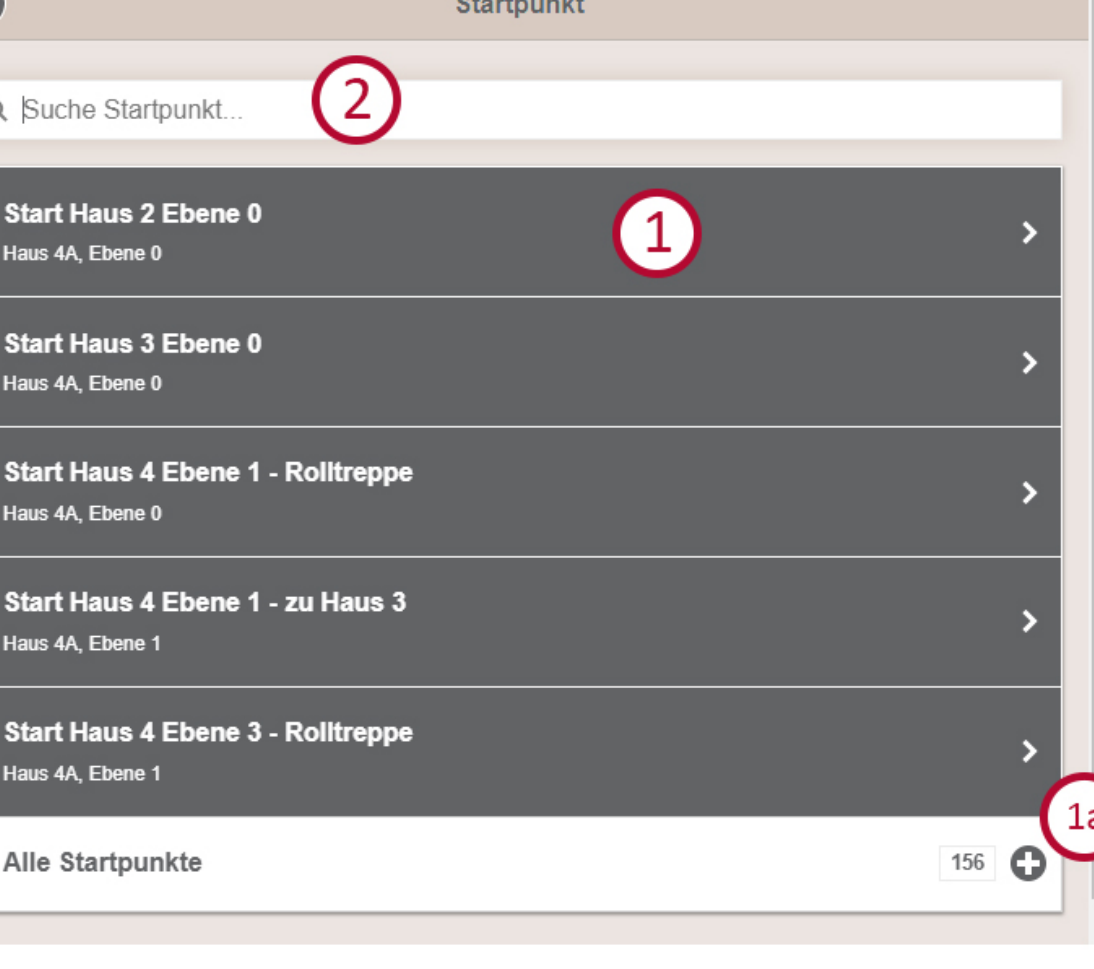

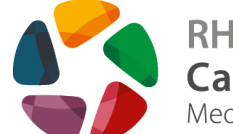

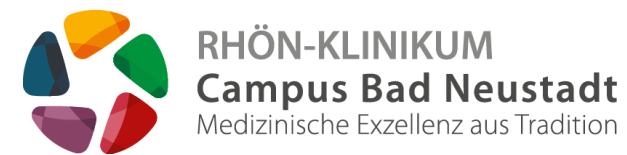

**Wählen Sie** "Weg anzeigen"  $(1)$ um die Anzeige zu starten

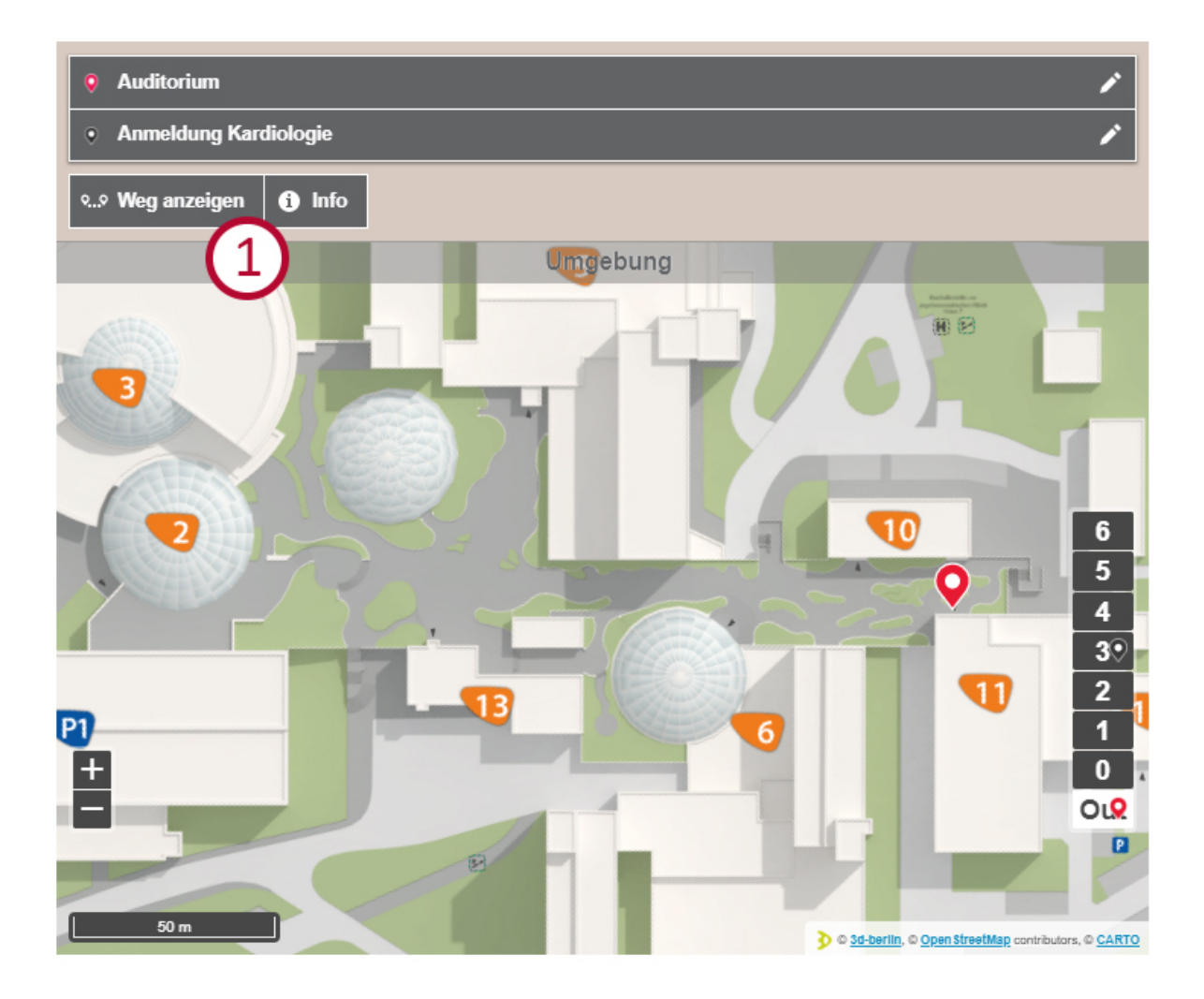

- Durch klicken auf "Nächster Schritt" (1) werden Sie Schritt für Schritt bis zum Ziel geführt
- E Zum Beenden auf das "x" klicken (2)

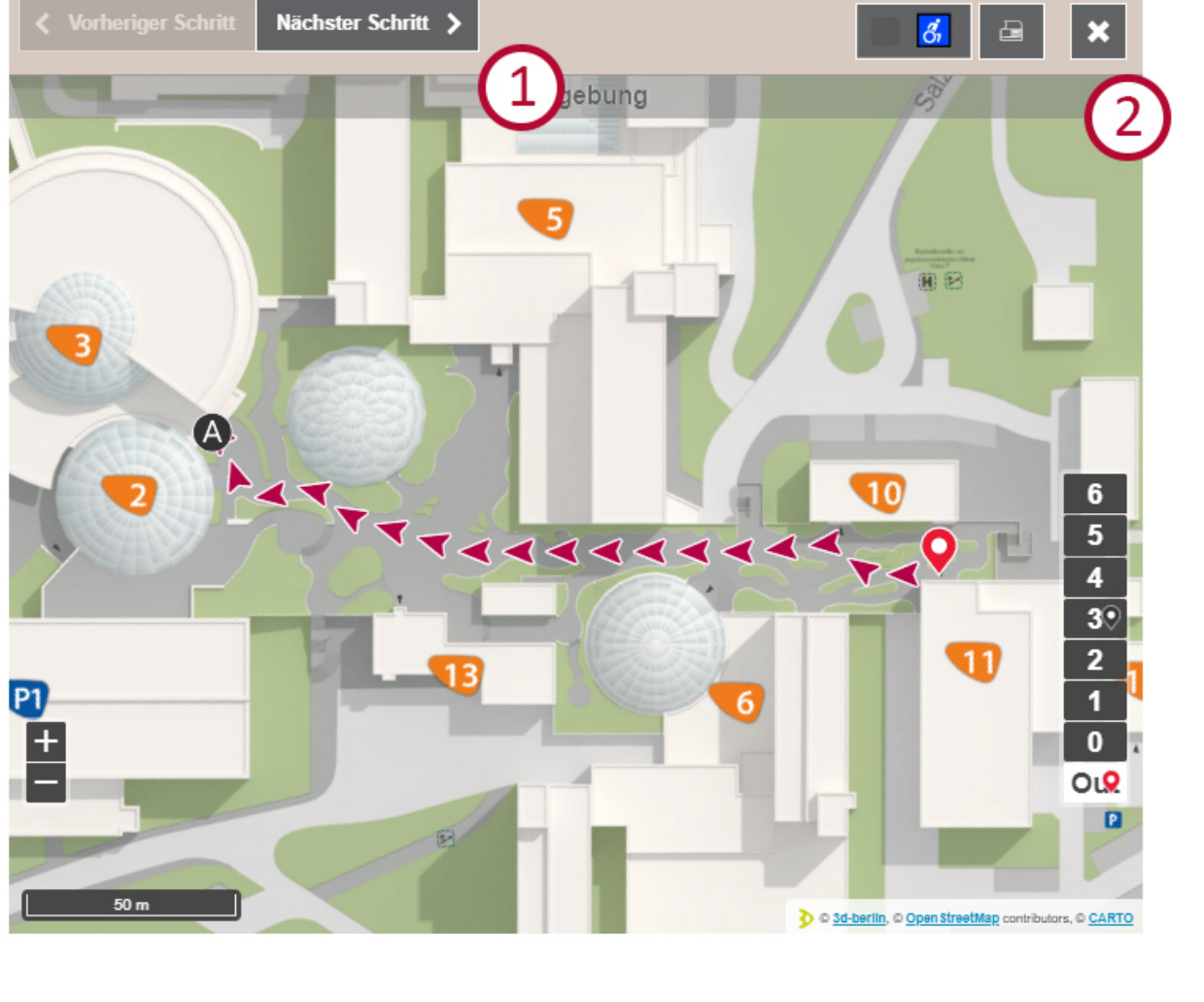

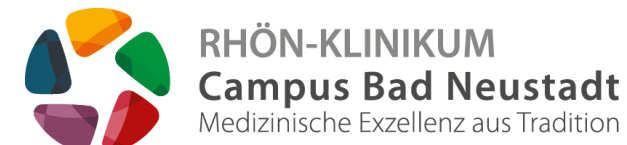

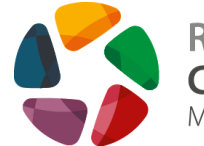

**RHÖN-KLINIKUM Campus Bad Neustadt**<br>Medizinische Exzellenz aus Tradition

■ Für einen barrierefreien Weg wählen Sie bitte hier (1) das Kästchen aus

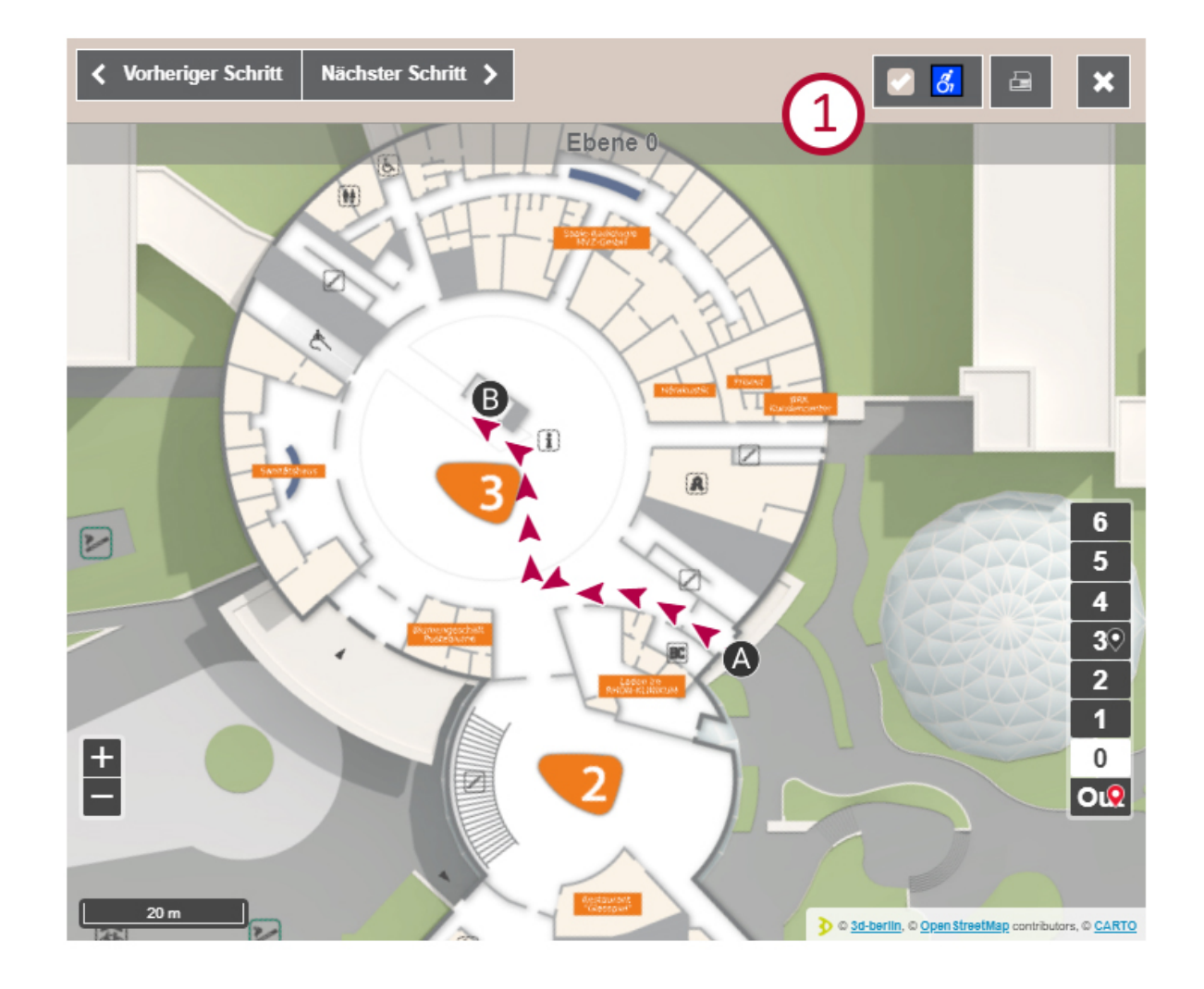

 Wenn Sie sich ihre Wegbeschreibung bequem ausdrucken möchten, dann klicken Sie bitte hier (1)

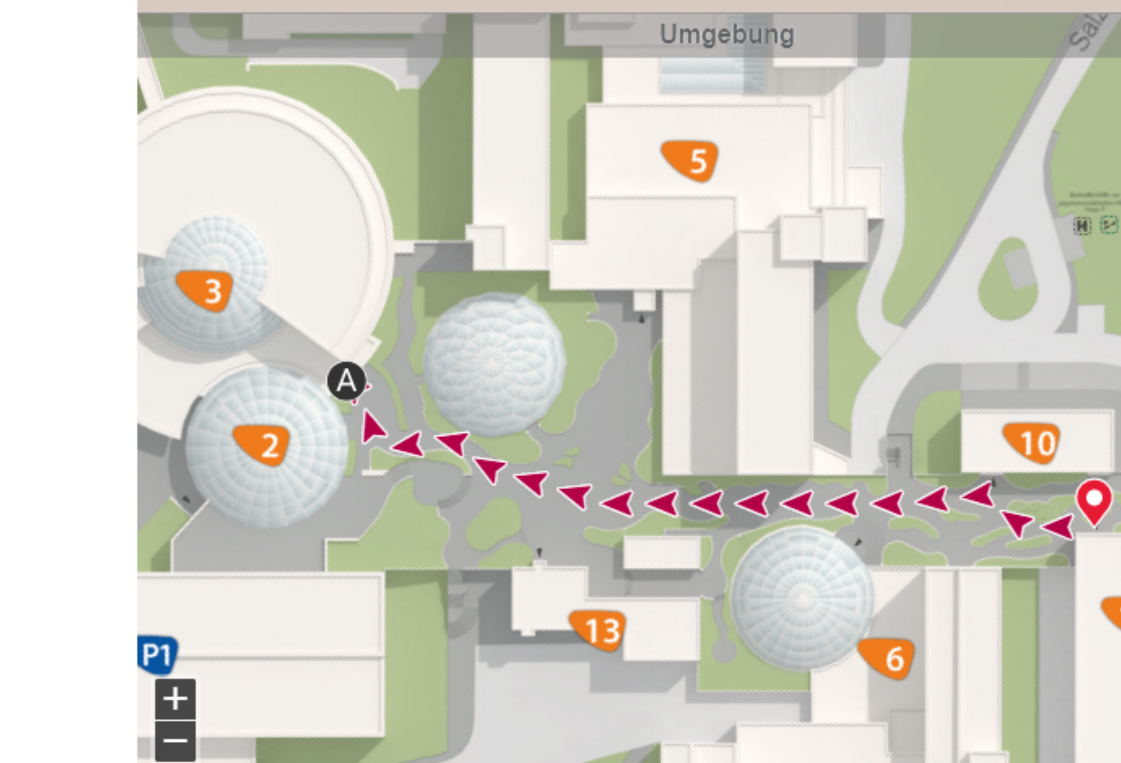

50 m

Nächster Schritt

**RHÖN-KLINIKUM Campus Bad Neustadt**<br>Medizinische Exzellenz aus Tradition

> $6<sup>1</sup>$

4  $3<sup>°</sup>$  $\overline{2}$  $\overline{\mathbf{1}}$  $\overline{0}$ OLQ

O 3d-berlin, C Open StreetMap contributors, C CARTO

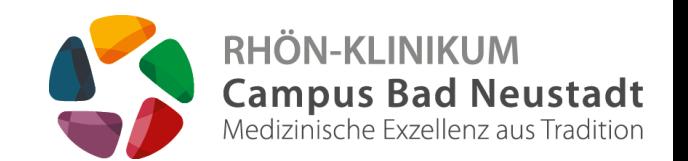

- Es öffnet sich eine neue Seite  $(1)$
- Je nachdem welchen Browser Sie verwenden, in diesem Fall **Google Chrome**, können Sie sich die Seite hier (2) nun ausdrucken

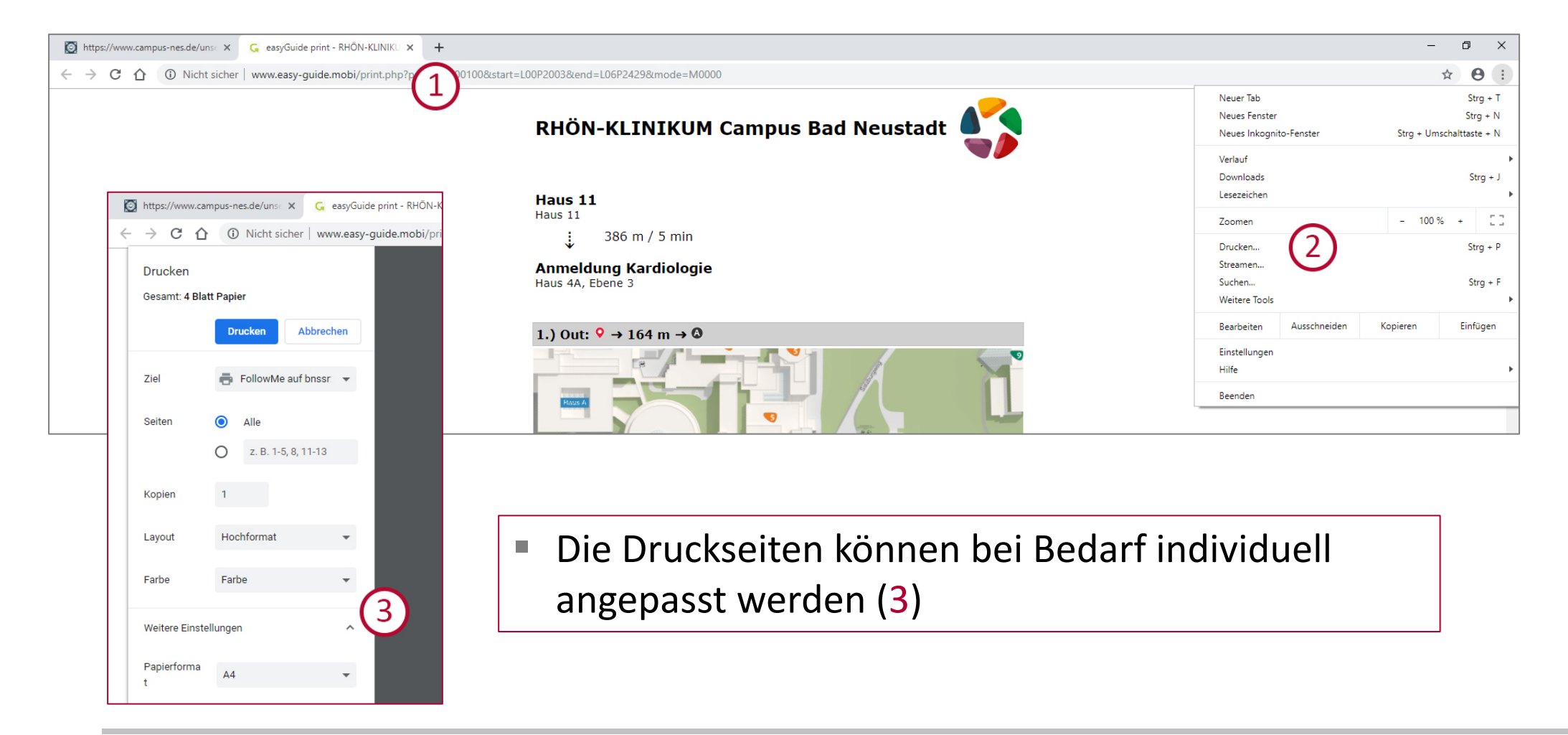

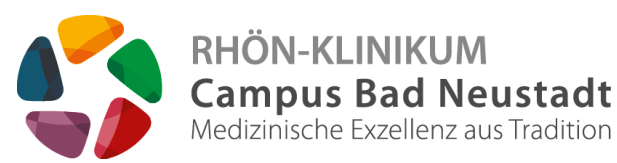

- Es öffnet sich eine neue Seite  $(1)$
- Bei **Mozilla Firefox**, bitte hier (2) klicken

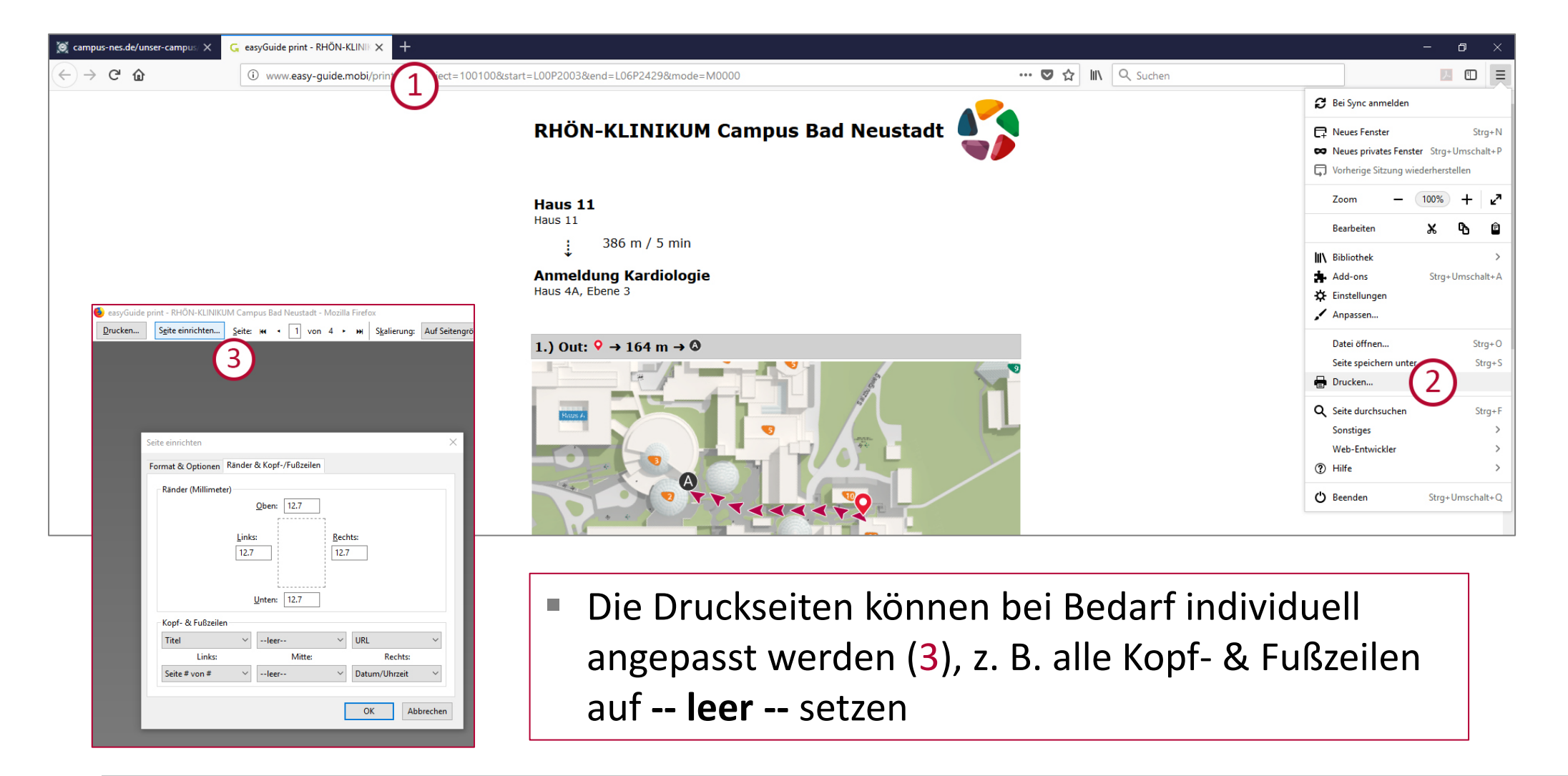

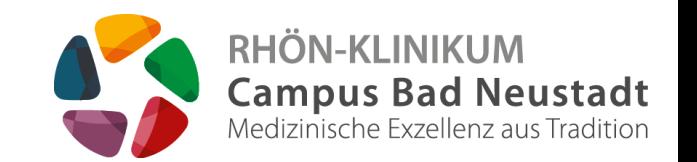

- Es öffnet sich eine neue Seite  $(1)$
- Beim Microsoft Edge, bitte hier (2) klicken
- Hinweis: Wir weisen darauf hin, dass es bei der Verwendung des **Internet Explorers** zu Problemen kommen kann

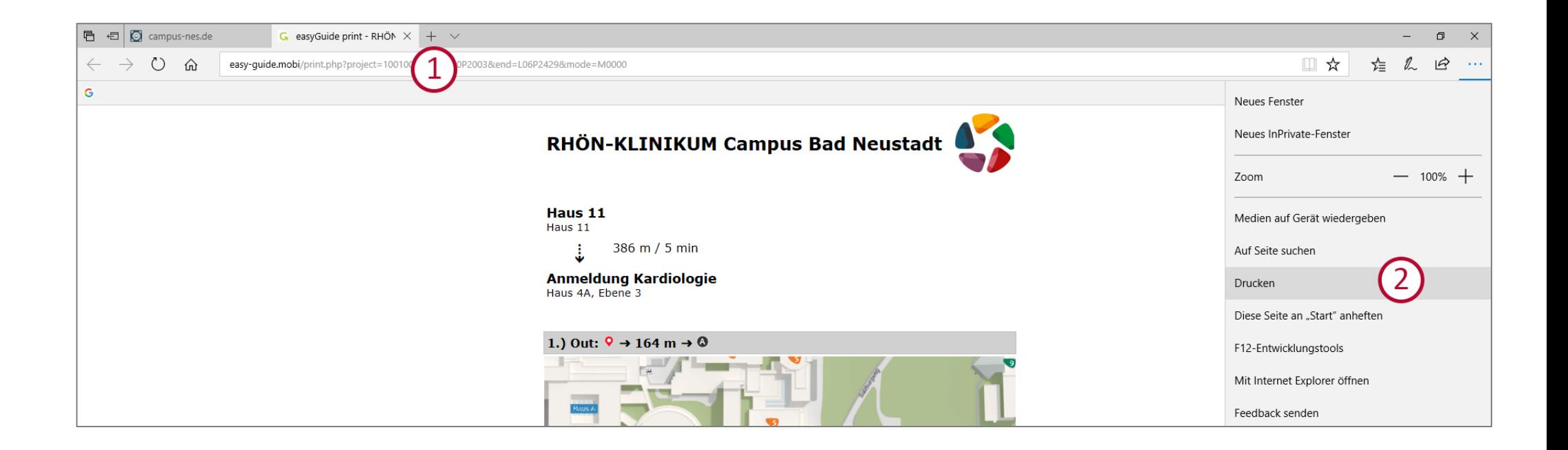